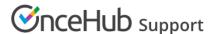

## Prepopulating or skipping the Booking form step in Salesforce integration

Last Modified on Oct 18, 2022

When you schedule with existing Salesforce records, you can decide to prepopulate the Booking form step with Salesforce record data, or completely skip the Booking form step.

Recognizing the Customer by the Salesforce Record ID provides two key benefits:

- On the User side, it allows you to update the correct record, eliminating any chances of updating the wrong record.
- On the Customer side, it eliminates the need to ask Customers for information you already have, improving conversion rates and moving leads through the funnel more efficiently.

## Recognizing the Salesforce Record ID

You can recognize the Salesforce Record ID in the following cases:

- You can use the Salesforce Record ID in our Personalized links (Salesforce ID) to identify your Customers in your Salesforce email templates or Salesforce emails.
- You can use the Salesforce Record ID with Salesforce scheduling buttons.
- You can use the Salesforce Record ID to personalize scheduling in landing pages used in your email marketing campaigns. Learn more about using Salesforce Record ID to personalize scheduling in landing pages

## Prepopulating the Booking form

In this case, Customers will be presented with a Booking form that works in private mode. When the Booking form uses data stored in your Salesforce CRM, the prepopulated data used in the Booking form is indicated as a checklist and the Customer can provide additional information if required. Learn more about prepopulated Booking forms

The Booking form fields are mapped to Salesforce fields based on the Field validation and the Field mapping steps of the Salesforce connector setup process.

## Skipping the Booking form

In this case, Customers will not be presented with a Booking form. This step of the booking process will be skipped, resulting in a faster booking process. When hiding the Booking form, the Customer making the booking cannot provide a meeting subject. For this reason, the meeting subject should be defined by the Owner. If you skip the Booking form and still set the subject to be defined by the Customer, OnceHub will automatically generate a meeting subject, such as *Meeting with John Smith*.

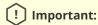

Since the Customer name and Customer email are mandatory fields in OnceHub, the Booking form will not be

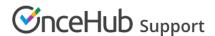

skipped if these fields are empty in the Salesforce record. In this case, OnceHub will show a prepopulated Booking form instead of hiding the form, so the Customer will have the opportunity to fill out these fields.

When you add the Mobile phone field to a skipped Booking form with the enable SMS notifications option turned on, the SMS notification opt-in/opt-out will be displayed when the Customer chooses a time for the booking (Figure 1). Booking form skipping can be used with Personalized links, web form integration and login integration.

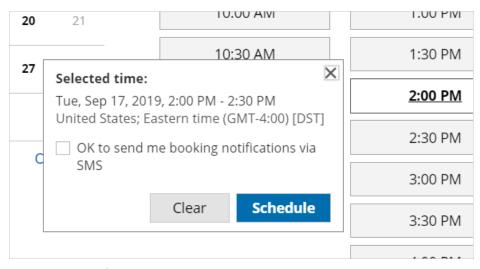

Figure 1: SMS notification opt-in

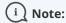

For security and privacy reasons, using CRM record IDs to skip or prepopulate the Booking form is not compatible with collecting data from an embedded Booking page or redirecting booking confirmation data.